# Módulo de firma manuscrita y digital

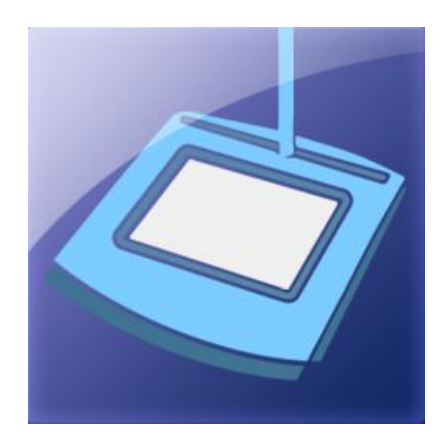

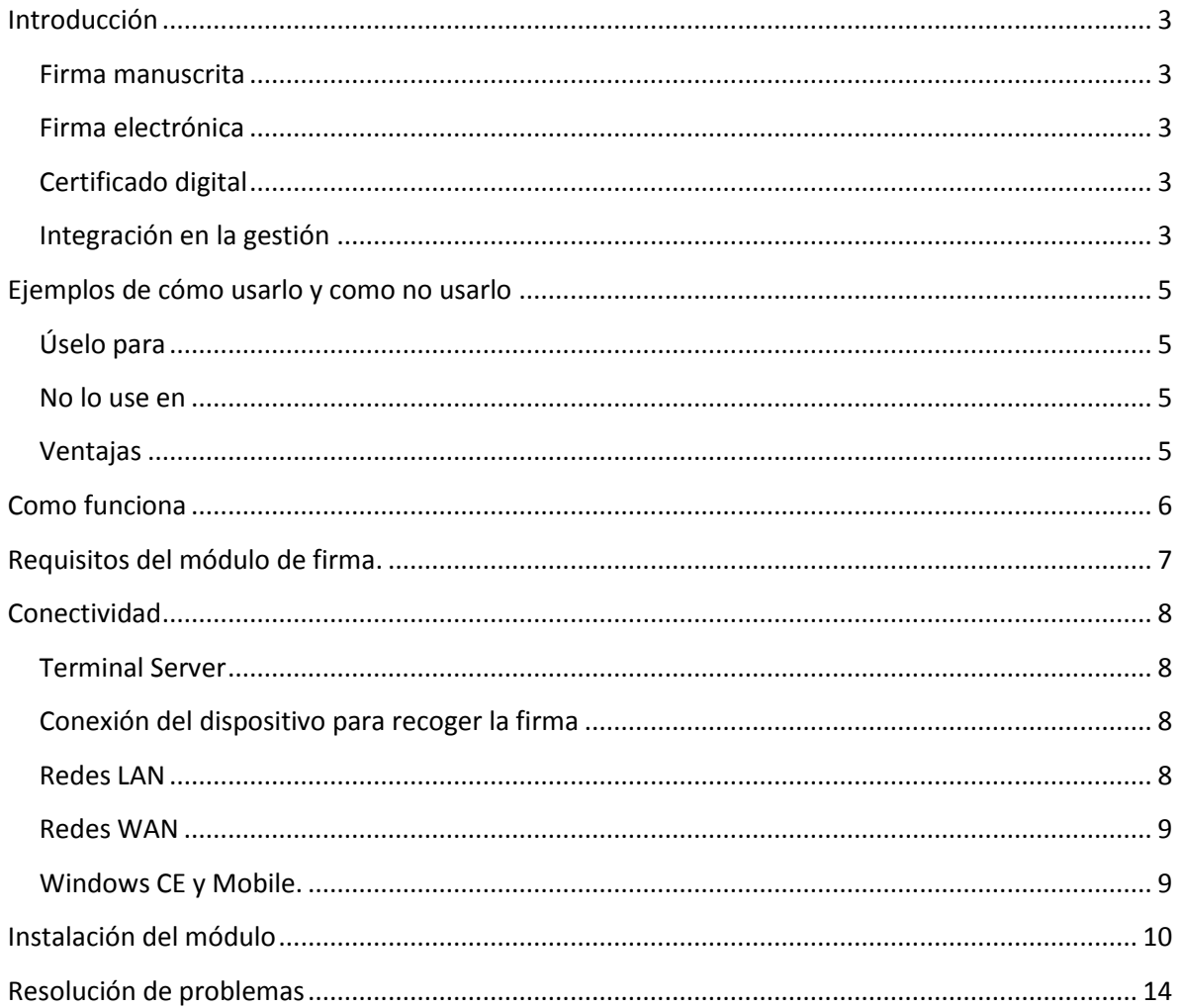

Módulo de firma manuscrita y digital (Programación Integral, S.A.)

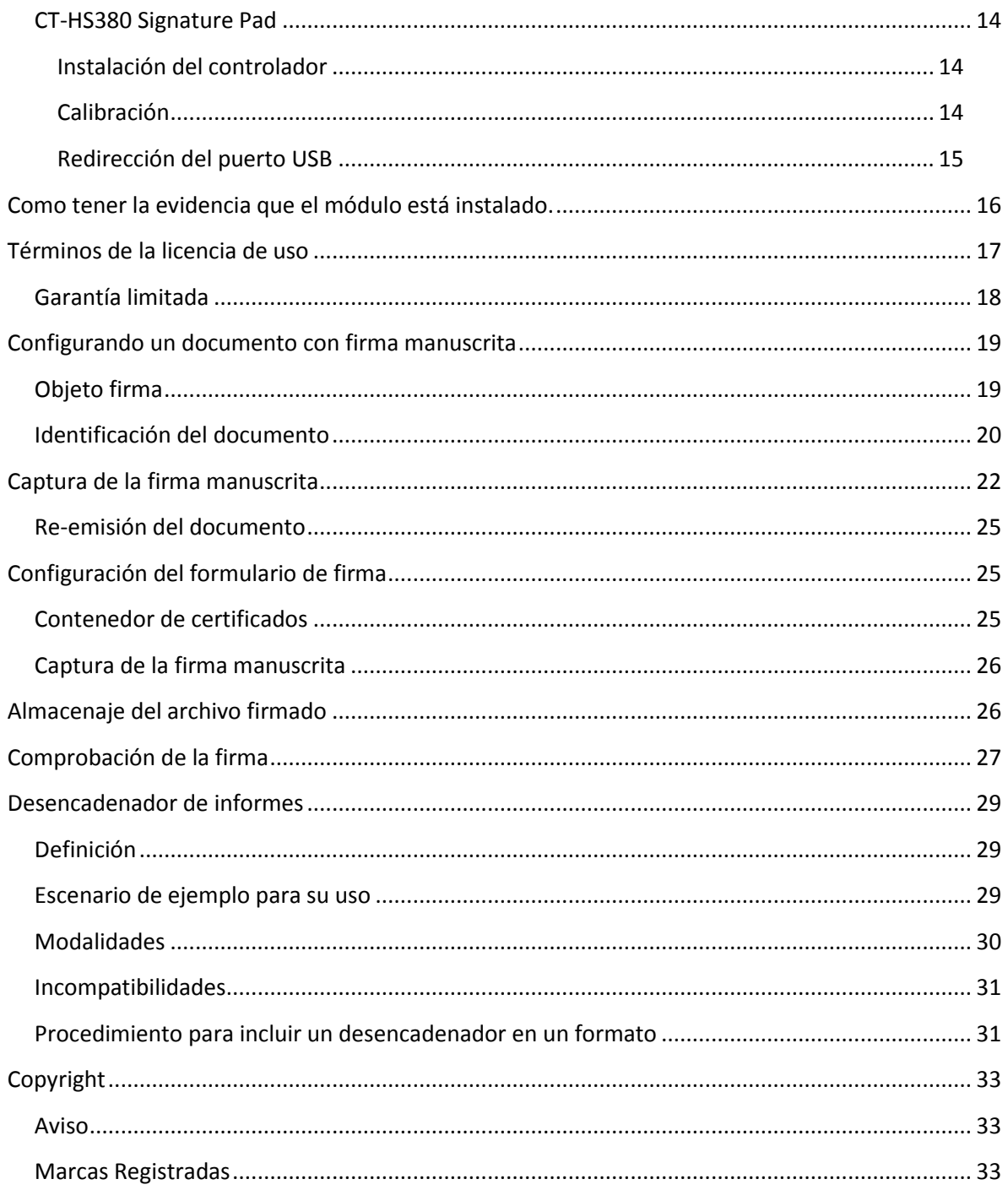

### <span id="page-2-0"></span>*Introducción*

El módulo de firma, permite firmar cualquier informe emitido individualmente por el generador de informes de la aplicación, permitiendo combinar capacidades de firma manuscrita y digital. Proporciona también infraestructura que facilita el almacenaje de los documentos emitidos por este procedimiento, así como características que permiten verificar en todo momento, la validez del documento.

### <span id="page-2-1"></span>*Firma manuscrita*

Debemos entender la firma manuscrita como un gráfico en formato digital, que captura la aplicación, mediante procedimiento electrónico bastante parecido al que se realiza cuando firmamos manualmente un documento convencional. En este caso, el interlocutor firma encima de un dispositivo electrónico para recoger la firma, y esta se plasma encima del documento que se está emitiendo. Algunos de los dispositivos soportados para la captura de la firma manuscrita, son capaces de recoger rasgos como la presión y dirección de la traza, lo que en caso de litigio, proporciona evidencia al grafólogo de la autoría de dicha firma.

### <span id="page-2-2"></span>*Firma electrónica*

La firma electrónica, por el contrario, requiere de un certificado instalado en el equipo, y permite aplicar un cifrado sobre el archivo original que se está firmando, partiendo de la clave privada del certificado, proceso por el cual, se puede garantizar que un documento no fue manipulado (en el caso de que así fuese, la firma se pierde o corrompe, ya que no va de acuerdo con el nuevo contenido).

### <span id="page-2-3"></span>*Certificado digital*

Un **certificado digital** es un documento digital mediante el cual un tercero confiable (una autoridad de certificación) garantiza la vinculación entre la identidad de un sujeto o entidad y su clave pública.

Si bien existen variados formatos para **certificados digitales**, los más comúnmente empleados se rigen por el estándar UIT-T X.509. El **certificado** contiene usualmente el nombre de la entidad certificada, número de serie, fecha de expiración, una copia de la clave pública del titular del certificado (utilizada para la verificación de su firma digital) y la firma digital de la autoridad emisora del certificado de forma que el receptor pueda verificar que esta última ha establecido realmente la asociación.

### <span id="page-2-4"></span>*Integración en la gestión*

La combinación de estas tecnologías de firma, proporciona a las aplicaciones que las usan, las siguientes garantías:

- 1. **Que la firma manuscrita pertenece al interlocutor que la plasmó:** Aunque digital, la firma presenta las mismas evidencias de una firma manuscrita, tales como imagen, presión y dirección.
- 2. **Que el documento no se manipuló tras la firma:** Lo garantiza el principio de la firma digital. No resulta técnicamente posible manipular un archivo sin alterar su firma.

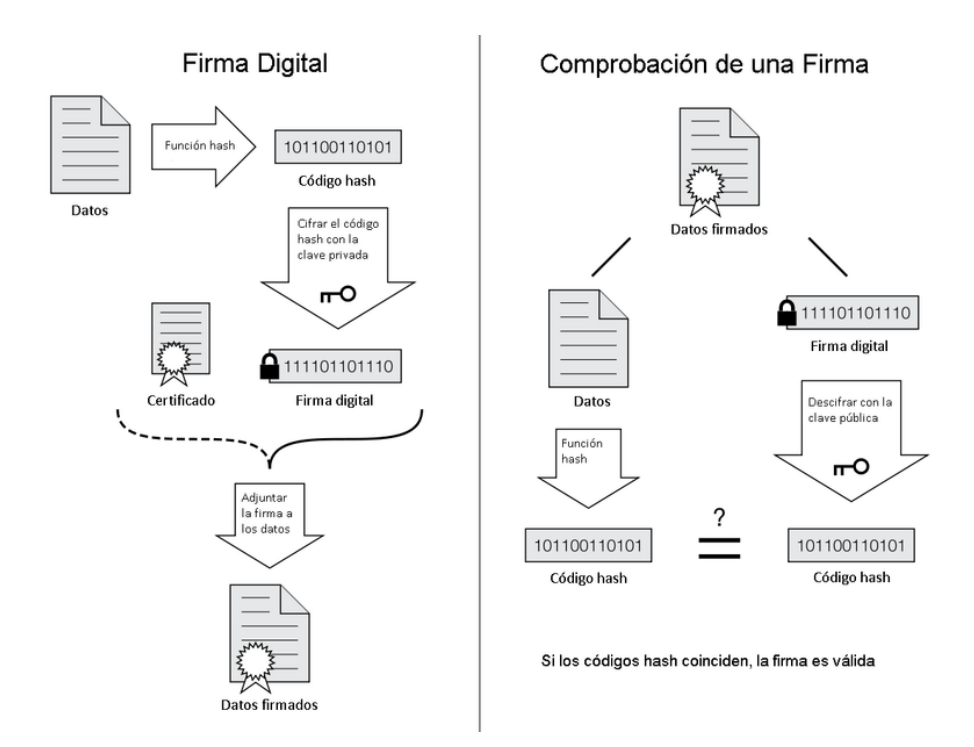

3. **Que el interlocutor realmente firmó el documento que contiene la firma y no otro:** Lo garantiza la aplicación, ya que esta es la única que sabe como tomar la firma manuscrita, e integrarla en el documento firmándola posteriormente, mediante certificado digital.

## <span id="page-4-0"></span>*Ejemplos de cómo usarlo y como no usarlo*

Este módulo constituye una interesante herramienta en el ámbito de la aplicación de gestión, porque de una forma muy sencilla, permite recoger evidencia de firma de nuestros interlocutores, sin necesidad de utilizar papel. A continuación se describen algunos ejemplos de uso, que permitirán entender mejor las posibilidades que su uso nos brinda.

### <span id="page-4-1"></span>*Úselo para*

- Prevención de riesgos laborales. (Recoger la firma del empleado, cuando se le entregan materiales para su instalación, o herramientas para su uso)
- Firmar los partes de trabajo de los empleados.
- Firmar las liquidaciones de horas.
- Recoger la firma del cliente, cuando acepta un presupuesto
- Evidencia de aceptación en solicitudes de pedido.
- Firmar albaranes de venta (entrega de materiales a clientes)  $\bullet$
- Aprobación de documentos de pago.
- $\bullet$ Etc.

#### <span id="page-4-2"></span>*No lo use en*

No debería utilizar el módulo de firma manuscrita configurado en modalidad Tabled-PC, en un entorno basado en Terminal Server. Este se basa en transmitir la actividad de pantalla entre el terminal y el servidor. El proceso de captura de la firma, genera mucho tráfico en un periodo de tiempo muy pequeño (el tiempo que se requiere para firmar). Terminal server pierde en este caso mucha información, generando firmas con aristas en lugar de los habituales contornos redondeados.

#### <span id="page-4-3"></span>*Ventajas*

- 1. Disponer de la mejor integración posible en la solución de gestión, para organizaciones sujetas a auditorias de calidad ISO-9000, la cual indica la necesidad de disponer de evidencia firmada de cualquier actividad que en ella se desarrolle.
- 2. Menor manipulación de la documentación, lo que en definitiva se traduce en una ganancia de tiempo y dinero (después de emitir y firmar, en combinación con el archivo documental, se guarda el documento firmado resultante de tal forma que en cualquier momento resulta posible recuperarlo, remitirlo y verificar su validez, sin esfuerzo adicional.
- 3. Control más eficaz, de las actividades y flujos de trabajo de la empresa.

# <span id="page-5-0"></span>*Como funciona*

Utilizar el módulo de firma manuscrita y digital, entraña poca dificultad. Básicamente se requiere:

- 1. En primer lugar, habilitar la licencia de usuario del módulo de firma (cada uno de los equipos designados para firmar, deberán disponer de su correspondiente licencia)
- 2. A través del módulo de informes definibles (Genlis), el usuario deberá diseñar el formulario, ajustándolo a los requisitos de firma (Puede contener manuscrita, manual o ambas a la vez).
- 3. Si se requiere firma manuscrita, es preciso incluir en el formulario, la ubicación exacta, donde se desea se incluya la firma.
- 4. Si se desea firmar digitalmente, será preciso disponer en cada equipo susceptible de ser utilizado para este tipo de firma, del correspondiente certificado digital (como por ejemplo el de la Fábrica Nacional de Moneda y Timbre o Camerfirma, entre otros).
- 5. Si se desea utilizar la emisión inteligente de documentos mediante el uso de desencadenadores, configure las propiedades adecuadas en el formato de edición (Véase apartado "*Desencadenador de informes*")

### <span id="page-6-0"></span>*Requisitos del módulo de firma.*

- 1. El módulo de firma, necesita de una plataforma de gestión válida. Las plataformas válidas son: Baseges Win32, Distribución, Baseges SQL y Pimesoft en cualquiera de sus modalidades. (*No soportado en modalidad SaaS*)
- 2. Una licencia de uso del módulo de firma manuscrita y digital, para cada estación de trabajo que requiera de esta característica. (*Programación Integral, proporcionará una clave de licencia, que deberá introducirse desde el apartado de activación de módulos.*)
- 3. Un elemento hardware para recoger la firma. En la actualidad, se proporciona soporte a cualquier Tablet compatible Windows, Monitores táctiles compatibles Windows, Pads de firma y CT-HS380 Signature Pad

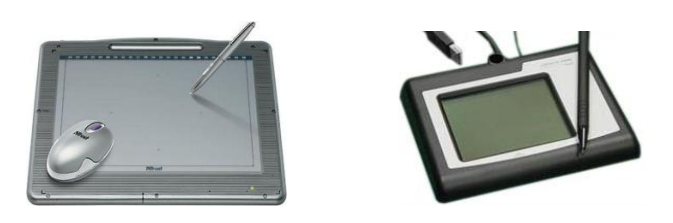

Puede encontrar estos dispositivos en:

**Tablet PC compatibles:** <http://www.trust.com/>

**CT-HS380 Signature Pad:** Importador en España: Programación Integral, S.A. [http://WWW.pi-sa.net/ct-hs380](http://www.pi-sa.net/ct-hs380)

- 4. Aunque no es imprescindible, necesitará tener instalado un certificado válido en cada equipo designado para firmar digitalmente.
- 5. Tener instalado el módulo estándar Adobe Reader (el sistema de firma, se basa en la creación de archivos PDF, de modo que necesitará esta infraestructura gratuita, para abrirlos)[. http://www.adobe.com/es/products/reader/](http://www.adobe.com/es/products/reader/)

# <span id="page-7-0"></span>*Conectividad*

### <span id="page-7-1"></span>*Terminal Server*

Si pensó en utilizar el módulo de firmas en un escenario basado en Terminal Server, debe saber que este entorno, se fundamenta en la transmisión de la actividad de pantalla entre el "servidor" y el terminal que actúa de "cliente". Es decir, el servidor es quien realmente está ejecutando la aplicación, y no el cliente, que solamente sirve como "monitor" no inteligente de dicha actividad.

Esta arquitectura permite que el equipo servidor se encuentre funcionando en una ubicación distinta a la del equipo cliente, incluso en distintos emplazamientos. Bajo estas condiciones, es preciso valorar algunos importantes aspectos que determinarán la viabilidad de su uso.

#### <span id="page-7-2"></span>*Conexión del dispositivo para recoger la firma*

En esta situación, el servidor, tiene dificultades para reconocer el puerto USB, al cual va a conectar el e-Pad (*Si se optó por el uso del CT-HS380 Signature Pad*). A la postre, el puerto USB se encuentra físicamente en el equipo cliente y no en el servidor.

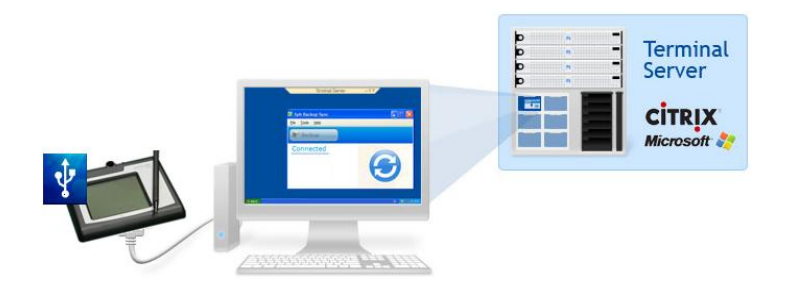

Existen soluciones en el mercado, que permiten "virtualizar" remotamente un dispositivo USB. Véase por ejemplo: [http://www.usb-over-network.com/usbnet-solutions/rdp.html.](http://www.usb-over-network.com/usbnet-solutions/rdp.html) Para utilizarlo básicamente se ejecutan en el servidor y cliente ciertos componentes que proporciona esta firma, y tras la instalación del "controlador" del dispositivo (que también debe realizarse en el servidor), ya se está en disposición de usar.

Si optó por una solución basada en Tablet, no tendrá esa dificultad, porque este sistema básicamente funciona como un ratón. Se instala el driver correspondiente en el servidor, y se usa sin más desde el equipo cliente.

#### <span id="page-7-3"></span>*Redes LAN*

Terminal Server puede utilizarse en entornos basados en redes LAN (local área network, o red de área local), que (*por simplificar*) permite la interconexión de varias computadoras y periféricos, en una extensión de alrededor de los 200 metros. Dependiendo de la infraestructura disponible, estas pueden disponer de una capacidad de transmisión comprendida entre 1 Mbps y 1 Gbps.

En este escenario el caudal disponible, suele ser adecuado para transmitir la actividad de la pantalla, tanto para la modalidad Tablet (basada en ratón), como el Signature Pad (Basada en comunicación a través de puertos USB).

#### <span id="page-8-0"></span>*Redes WAN*

Una red WAN (Wide area network o red de área ampliada), puede cubrir distancias mucho mayores que una LAN (cientos o incluso miles de kilómetros). En la actualidad es bastante frecuente el uso de redes de este tipo, con clientes Terminal Server que se conectan al servidor a través de una conexión a internet.

En este caso, el caudal disponible suele ser mucho menor que en una LAN (dependerá de lo que se haya contratado con el operador de telefonía e internet). Suelen ser caudales de 1,3 6 o 20 MB asimétricos (la velocidad de entrada no es igual a la de salida).

 $R$ 

Cuando el caudal es escaso, la transmisión de la información que requiere el Signature Pad, para representar la firma con calidad suficiente, puede verse seriamente afectada. Igualmente puede ponerse en entredicho la calidad de la firma en entornos basados en Tablet. Cuando esto ocurre, se traduce en una pérdida de calidad de la firma (los contornos redondeados, presentan aristas).

En definitiva, debería re-plantearse el uso del módulo de firma en estas condiciones porque como se puede observar en la ilustración, la imagen que se obtiene, no mantiene correspondencia con lo que el usuario plasmó en el dispositivo, perdiendo por tanto la evidencia de firma.

### <span id="page-8-1"></span>*Windows CE y Mobile.*

No se proporciona soporte alguno al dispositivo *CT-HS380 Signature Pad ,* ya que no existe o no se conoce controlador alguno para estas modalidades de sistema operativo.

El uso del módulo de firma en dispositivos móviles, aunque técnicamente posibles a través de conexiones mediante Terminal Server, y uso de la tecnología Tablet, están sujetos a las limitaciones propias de una conexión WAN(Consulte apartado para mas detalles)

### <span id="page-9-0"></span>*Instalación del módulo*

Es preciso señalar que el módulo de firma sólo funciona en sistemas operativos de 32 bits, y por tanto no es compatible con sistemas de 64 bits.

Con la adquisición del producto se le suministrará un número de licencia que deberá activar en su aplicación de gestión. Acceda al apartado "Configuración - Activar/Desactivar aplicación y usuarios de la aplicación".

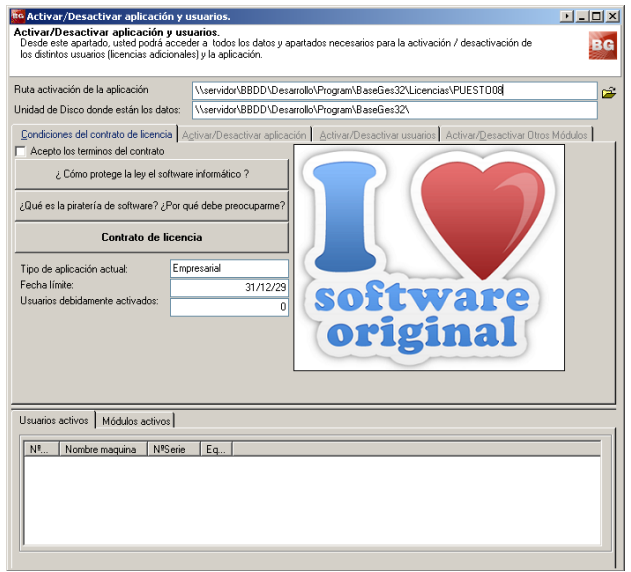

Sitúese en la pestaña "Activar/Desactivar otros módulos". tras aceptar los términos del contrato entre el número de licencia suministrado. Una vez el programa haya validado la licencia se habilitará el botón "Realizar activación", púlselo para activar el producto en el equipo.

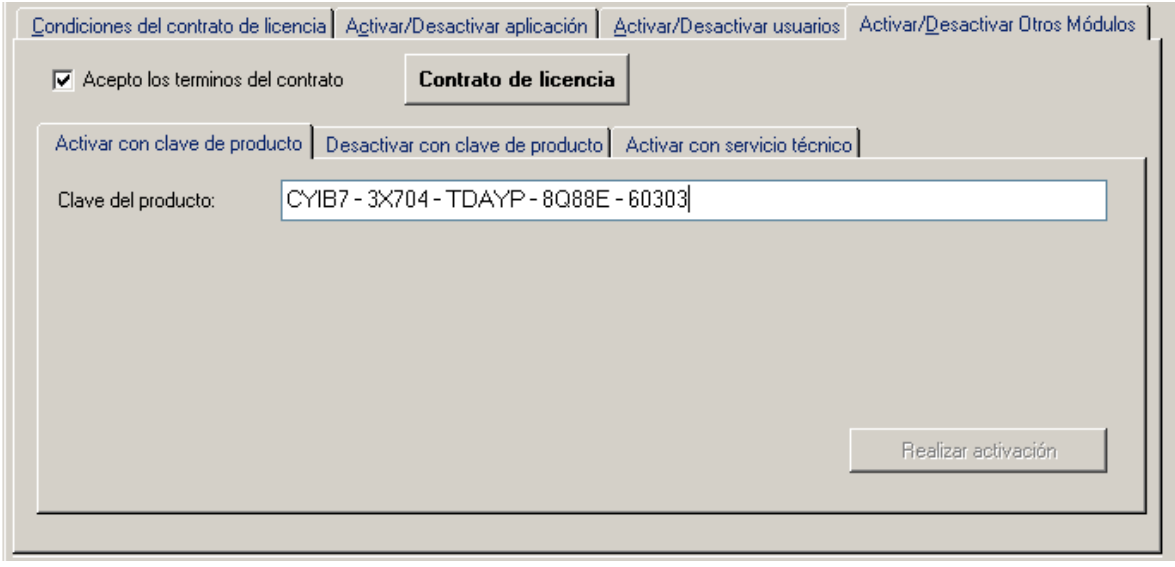

Módulo de firma manuscrita y digital (Programación Integral, S.A.) Página 10

Si desea conocer qué equipos de su instalación disponen del módulo de firma, acceda a la pestaña "Módulos activos", donde aparecerá la relación de ordenadores que cuentan con el módulo de firma activado, junto a su número de licencia.

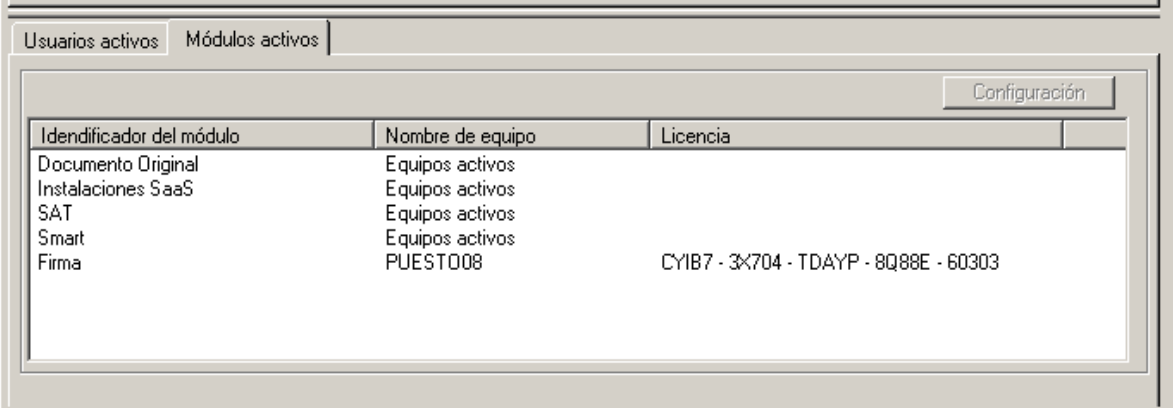

Una vez activado el módulo, el programa le solicitará si desea realizar la configuración y calibración del dispositivo. Si la respuesta es afirmativa se abrirá un asistente que le irá guiando paso a paso qué acciones debe tomar para seleccionar el tipo de tabla digitalizadora con la que está trabajando, así como el color y grosor del trazo de la firma.

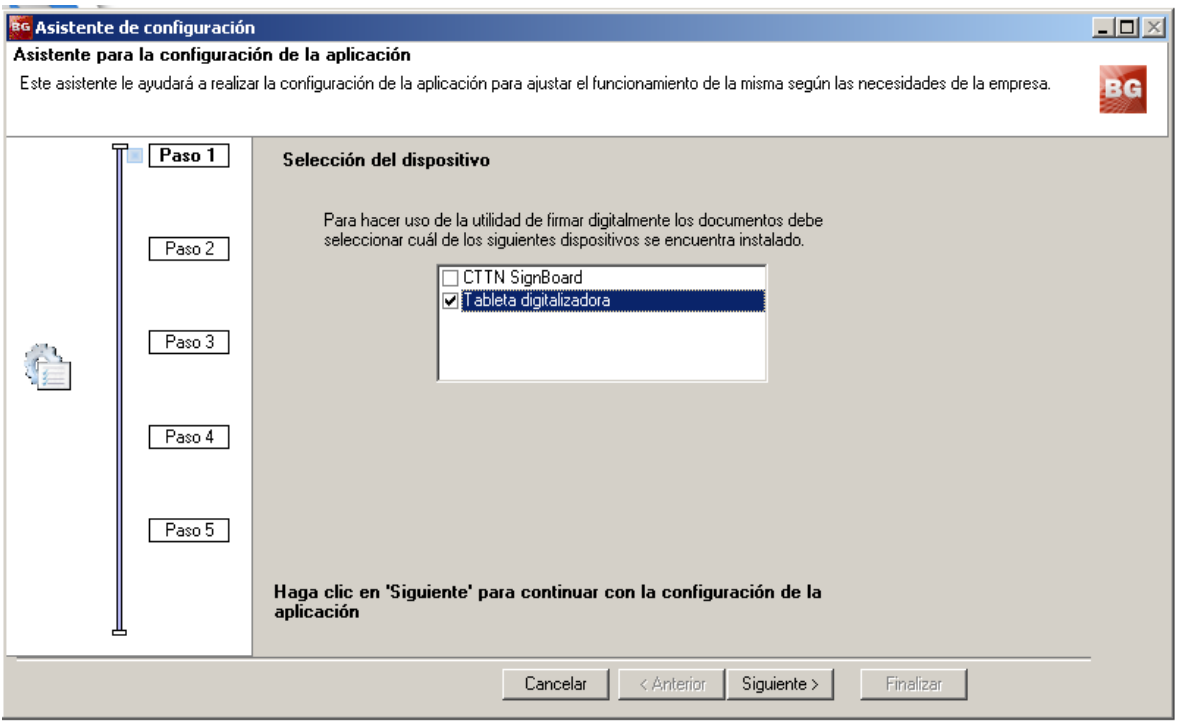

Por último podrá realizar la prueba correspondiente para comprobar el resultado de los valores entrados. Pulse sobre el botón "Iniciar" para efectuar la firma, el movimiento del ratón se circunscribirá al área habilitada a tal efecto, un vez firmado pulse sobre el botón "Liberar" y finalice con el asistente.

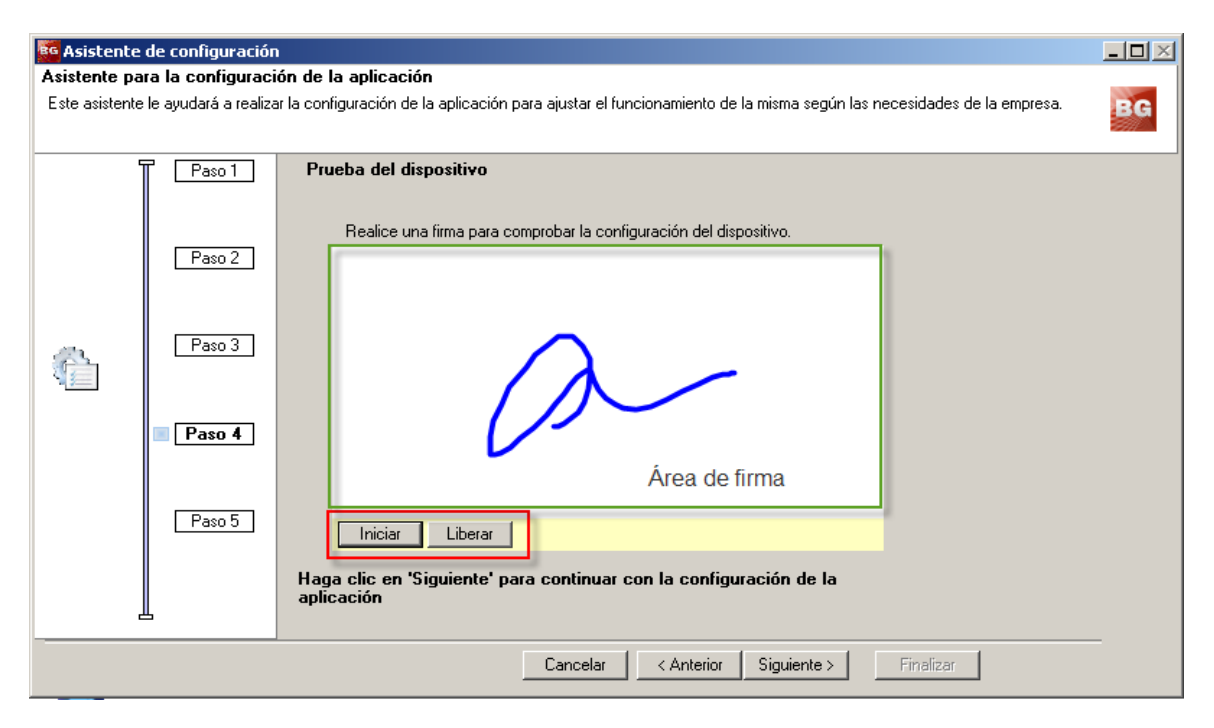

#### **Desactivación de módulos**

En el caso que desee desactivar el módulo de un puesto de trabajo, bien porque deba cambiar el equipo o desee instalarlo en otro punto de su instalación, acceda a la pestaña "Desactivar con clave de producto", entre su código de cliente y el número de licencia que corresponda con el equipo y pulse en la opción "Desactivar producto".

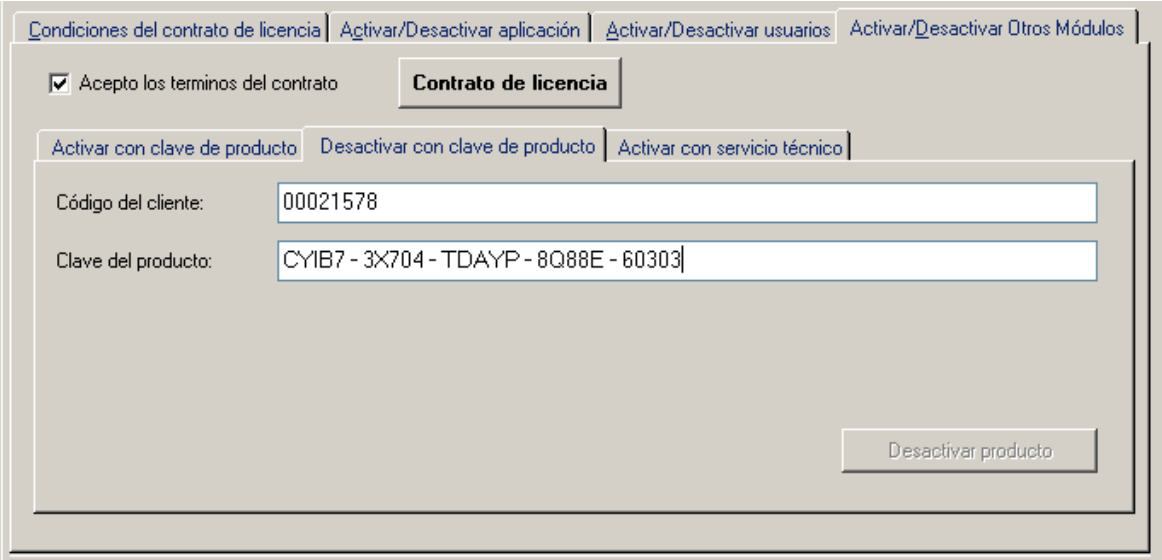

Una vez desactivado estará en disposición de instalarlo nuevamente en cualquier otro ordenador.

### <span id="page-13-0"></span>*Resolución de problemas*

Durante la fase de testeo de la aplicación, se han detectado algunos problemas durante la fase de implantación del módulo. Seguidamente se describe la experiencia, así como el procedimiento de resolución empleado.

### <span id="page-13-1"></span>*CT-HS380 Signature Pad*

#### <span id="page-13-2"></span>*Instalación del controlador*

Durante el proceso de activación del módulo de firma desde la solución de gestión, se ejecuta herramienta de *© 2010, Silicon Laboratories, Inc*, para la instalación del controlador USBXpress 3.2.2.

En la instalación, influye la versión de sistema operativo sobre la cual se está instalando (*en constante cambio, debido a la aparición de nuevas versiones como Vista o Windows 7, o la instalación de Updates que resuelves agujeros de seguridad y otros.*).

También son especialmente delicados aquellos terminales (la mayoría en la actualidad), que tienen anti-virus en funcionamiento.

Para resolver problemas de índole parecida a la descrita, debería proceder de la siguiente forma:

- Verifique que el puerto USB funciona (para ello puede utilizar cualquier dispositivo que lo utilice como por ejemplo un memory-pen)
- Contacte con el departamento de atención al usuario final de Programación Integral, y consulte la disponibilidad del controlador mas reciente.
- Desactive el anti-virus, y pruebe de nuevo la instalación.
- Desinstale completamente el anti-virus y proceda de nuevo a la instalación.

#### <span id="page-13-3"></span>*Calibración*

*La traza del lápiz en este dispositivo, no se corresponde con el punto de contacto del display del e-Pad con el lápiz.*

Significa que no se realizó correctamente la calibración del dispositivo (durante el proceso de activación del módulo), o de haberse realizado, esta (debido a cualquier problema indeterminado), se perdió.

Debe acceder al asistente disponible en el apartado de activación del módulo, y proceder de nuevo a su calibración.

#### <span id="page-14-0"></span>*Redirección del puerto USB*

Si su entorno de red, tiene instalado un Tunel hardware, puede ocurrir que el USB for remote desktop de Fabula Tech, falle. (Básicamente porque el túnel lo impide).

En este caso, deberá consultarlo con el administrador de su red. Para que funcione en esta situación, es preciso habilitar puertos, y ello podría comportar algún problema de seguridad inasumible en su empresa.

## <span id="page-15-0"></span>*Como tener la evidencia que el módulo está instalado.*

Cuando la licencia de usuario se ha activado correctamente, dos son las evidencias de que el módulo está habilitado.

Tras arrancar la aplicación, aparece referencia escrita al módulo en el fondo del formulario principal. Aparece un texto denominado "Firma". Este texto aparece en forma de enlace, de forma que al clicar encima, (se supone la existencia de una conexión a internet), se abre documento PDF con el manual de usuario de este módulo.

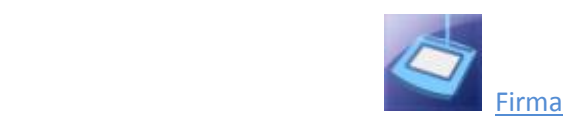

Por otra parte, tras procesar cualquier informe individual, durante su presentación preliminar, aparece en la barra de herramientas un botón denominado "firmar" que proporciona acceso al formulario para recoger la firma. Insistir en este punto, en que el botón solamente aparecerá si se está emitiendo un documento individual. En ningún caso aparecerá si dicho informe incluye 2 o más.

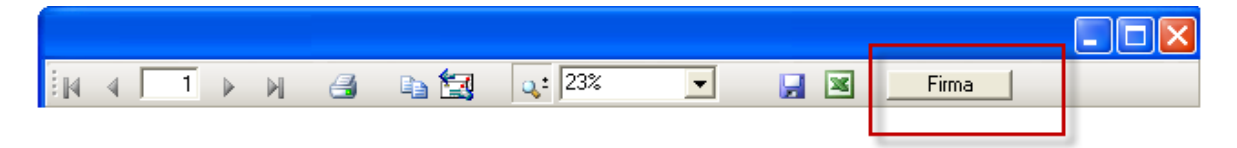

*En fase de pruebas, y en el caso de no disponer de un Pad de firmas compatible, le recomendamos que lo configure en modalidad Tablet PC (valor predeterminado). De esta forma, para plasmar la firma, puede utilizar el ratón que utiliza habitualmente para desenvolverse en su equipo (aunque sin duda, la precisión de esta opción es limitada, puede cumplir durante una fase de pruebas)*

# <span id="page-16-0"></span>*Términos de la licencia de uso*

El módulo de firma, es un software que se ejecuta sobre las plataformas de gestión "Baseges, Distribución y Pimesoft", en cualquier de sus modalidades de acceso a datos, y que sirve para firmar manuscrita y digitalmente cualquier informe emitido individualmente por el generador de informes que estas soluciones integran.

Se requiere una licencia de usuario para cada estación de trabajo. Esta funcionará en el transcurso del tiempo, sin necesidad de pagar cuotas de mantenimiento, siempre y cuando mantenga al corriente de pago la cuota de mantenimiento de la plataforma de gestión sobre la que trabaja. Al adquirirla tiene derecho a los servicios habituales de atención al cliente mediante soporte telefónico, debiendo en todos los casos realizar la llamada el cliente. El horario de funcionamiento de dicho teléfono será de 9:00 a 20:00, pero podrá variar sin previo aviso, manteniéndose un servicio mínimo de siete horas diarias de lunes a viernes. Durante las fiestas nacionales y locales, así como un periodo máximo de 30 días de vacaciones al año, dicho servicio puede no prestarse. Igualmente dicha cuota de derecho a recibir todas las actualizaciones de producto que aparezcan durante esos 12 meses.

La adquisición de una licencia del módulo de firma, puede incluir en períodos de promoción, un elemento hardware para recoger la firma, como un e-Pad o Tablet, sin cargo adicional. En cualquier caso, se realizará a discreción de Programación Integral.

Si no está de acuerdo con los términos de esta licencia, devuelva este software de inmediato al lugar donde lo adquirió, a efectos de obtener el reembolso total del importe pagado, siempre que devuelva, en perfecto estado todas las cajas, manuales, documentos de licencia, etc. ... que componen este producto, en un plazo no superior a treinta días a contar desde la fecha de factura.

La responsabilidad de Programación Integral, S.A. con respecto a cualquier cláusula de este contrato, se limita a la cantidad correspondiente a una anualidad.

Programación Integral, S.A., como propietaria de las presentes aplicaciones realizará cuantas reparaciones, modificaciones y mejoras, considere oportunas, sin que tenga que dar cuenta de ello a persona alguna.

Al instalar, copiar, activar, o de otra manera usar el software, acepta obligarse por los términos de este contrato de licencia, que le da derecho a utilización de dicho software, pero no a su explotación, venta, distribución, duplicación, o cualquier otra distinta a la de usuario final.

#### <span id="page-17-0"></span>*Garantía limitada*

Programación Integral, S.A. garantiza todos los componentes del presente producto y de los programas que lo componen, por un plazo de noventa días desde su compra, y se compromete, durante este plazo a reponer los materiales dañados o a reponer el software subsanando sus defectos de fabricación o duplicación.

Queda prohibida la reproducción, duplicación, venta o alquiler de parte o la totalidad del contenido de la aplicación si la autorización expresa de los propietarios del Copyright.

La información presentada en esta documentación está sujeta a cambio sin previo aviso. Programación Integral, S.A. se reserva el derecho de modificar sin previo aviso la presente aplicación y todos los textos y documentación relacionada con dicha aplicación. Las pantallas presentadas en la documentación de ayuda son orientativas y puede que no reflejen exactamente la misma apariencia que la presentada en la pantalla del ordenador.

Programación Integral, S.A. no se responsabiliza de ningún error que pudieran incluir los mensajes y/o textos del programa o la propia aplicación ni de los posibles daños o responsabilidades que pudieran producirse o derivarse de la instalación y utilización de dicha aplicación.

Queda totalmente prohibido descompilar, desensamblar o modificar los ficheros o archivos de la presente aplicación.

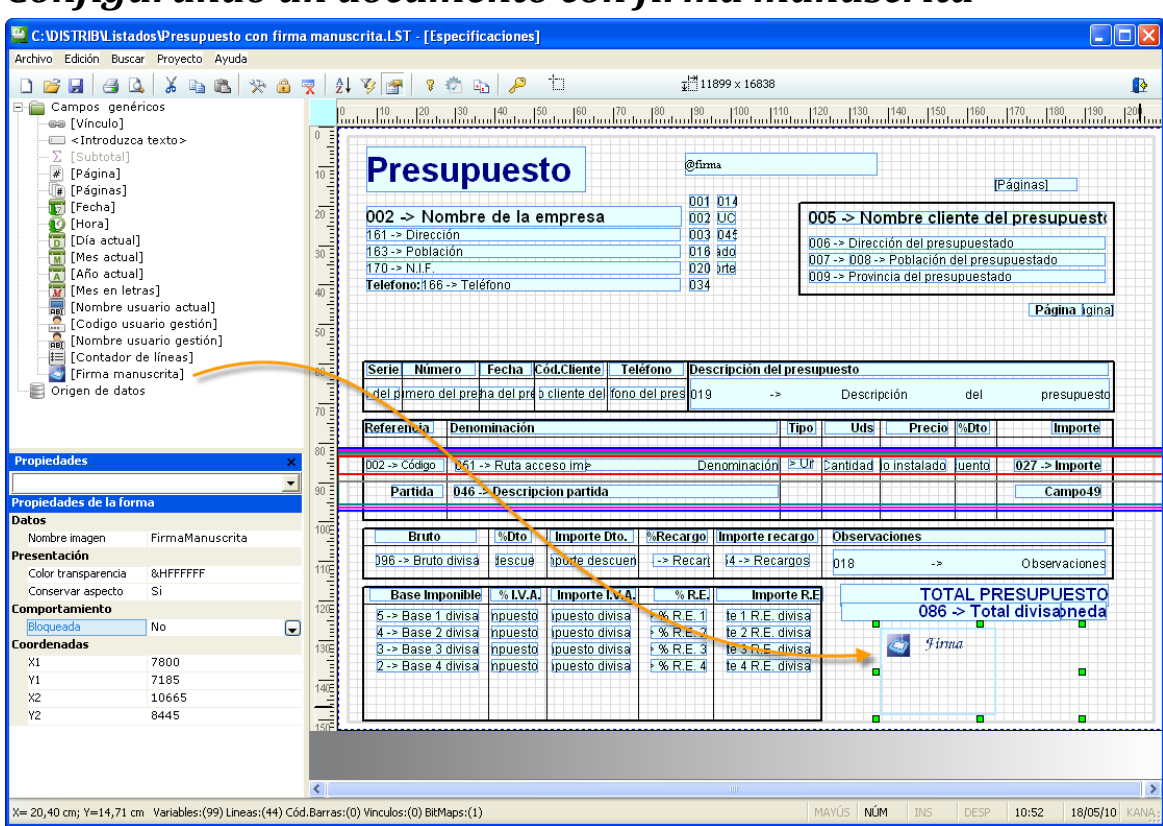

# <span id="page-18-0"></span>*Configurando un documento con firma manuscrita*

### <span id="page-18-1"></span>*Objeto firma*

Seleccionar el objeto "Firma manuscrita" en el explorador de objetos (ubicado en la parte superior derecha del formulario de diseño. Será preciso arrastrarlo y soltarlo justamente en el área donde se desea que se inserte la firma.

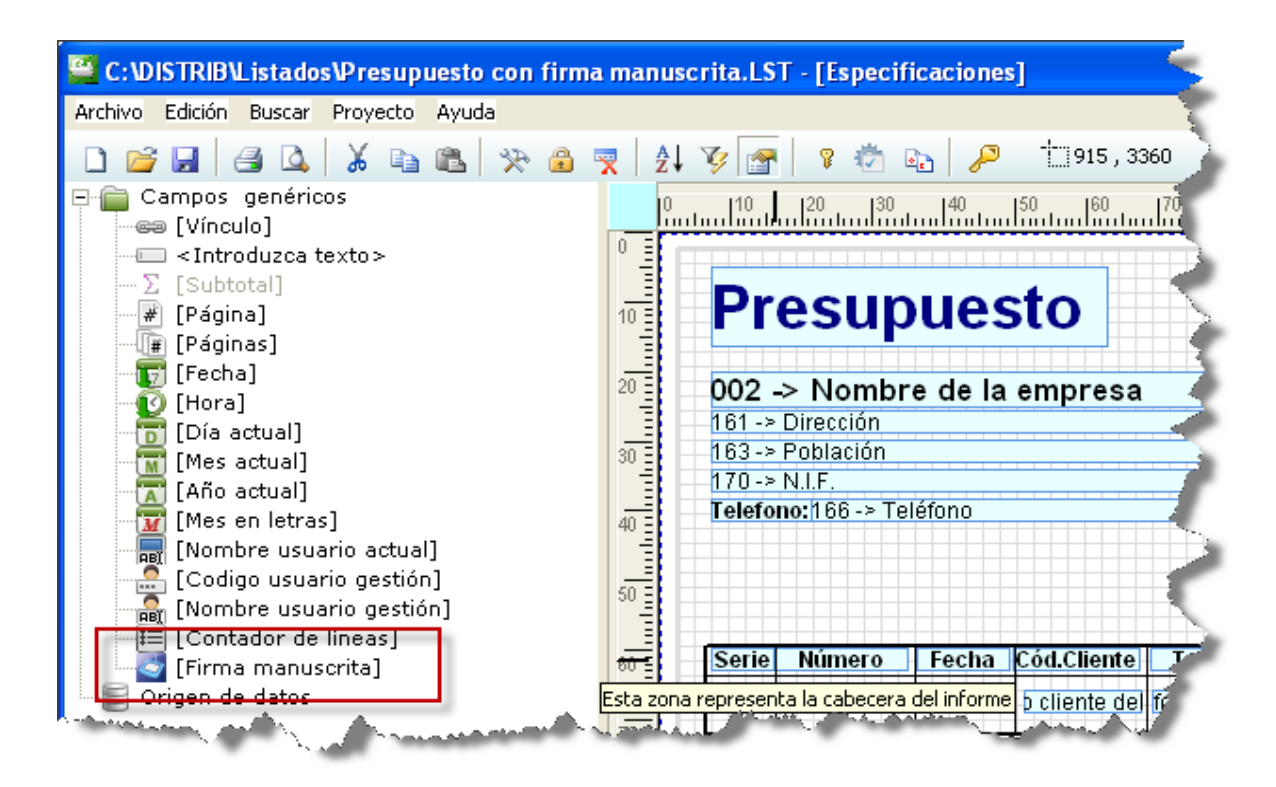

De manera predeterminada, el objeto firma, se ajusta al tamaño del display del PAD de firma CT-HS380 Signature Pad, configurando su propiedad "Conservar aspecto" con valor afirmativo, de modo que aun cuando se modificase su tamaño, se conservaría la proporcionalidad.

Aunque no es habitual, puede si lo desea agregar más de un objeto "firma manuscrita" en un mismo diseño.

*Si en el diseño no agrega un objeto firma, a pesar de todo podrá firmar el documento, aunque en este caso, solamente mediante certificado, siempre que se cumplan los condicionantes restantes. En este caso, el formulario para recoger la firma, se adecua a la situación, eliminando el área de captura de firma manuscrita.*

#### <span id="page-19-0"></span>*Identificación del documento*

El diseño del documento, debe contener en algún punto de su definición, variables enlazadas a datos, de tal forma que examinando sus valores, sea posible reconocer la clave inequívoca del registro. Además, el formato debe estar diseñado de acuerdo con esta especificación, de modo que los criterios de ordenación, deben presentar coincidencia con la clave inequívoca.

Presentar coincidencia, significa que son compatibles, aunque no iguales. La siguiente ilustración representa la definición de los criterios de ordenación de un presupuesto. A pesar de que se compone de cuatro segmentos, son los dos primeros (001 -> Serie del presupuesto y 002 -> Número del presupuesto), los que coinciden con la clave inequívoca. Al sistema le basta con que

existan los datos comprendidos entre el primero y cualquiera de los siguientes cuya propiedad "Salto Página" este establecido a "SI".

| <b>Orden del informe</b><br>×                                                                                                    |            |         |         |           |           |  |
|----------------------------------------------------------------------------------------------------|------------|---------|---------|-----------|-----------|--|
| Establezca las propiedades o características de los criterios de ordenación                                                                       |            |         |         |           | ∄↓        |  |
| Criterios de ordenación                                                                                                    |            |         |         |           | Insertar  |  |
| Ordenado por:                                                                                                    |            |         |         | Modificar |           |  |
| Salto de página a cada cambio de clave<br>Orden descendente<br>¿ Quiere imprimir los datos del pie solamente al cambio de clave de clasificación. |            |         |         |           | Eliminar  |  |
|                                                                                                    |            |         |         |           |           |  |
| Inicializar contador de página al cambio de clave de clasificación                                                                                |            |         |         |           |           |  |
| Desencadenador                                                                                                    |            |         |         | Aceptar   |           |  |
| Clave de ordenación                                                                                                    | Salto pági | Descend | Desenca | Condici   | Iniciar c |  |
| 001 -> Serie del presunuesto.                                                                                                    | NΩ         | NΠ      | NΠ      | NΠ        |           |  |
| 002 -> Número del presupuesto.                                                                                                    | SI         | NO.     | SL      | SI        |           |  |
| U46 -> Descripcion partida                                                                                                    | NΠ         | NΠ      | NU      | NΠ        |           |  |
|                                                                                                    |            |         |         |           |           |  |
| 045 -> Número linea consecutivo                                                                                                    | NO.        | NO      | NO.     | NO.       |           |  |
|                                                                                                    |            |         |         |           |           |  |
|                                                                                                    |            |         |         |           |           |  |

*La ilustración indica que se trata del último segmento de la clave inequívoca.*

Cuando se inicia el proceso de firma, el sistema conoce en todos los casos, el nombre de las variables desde las cuales extraer estos valores, pero es preciso que estas figuren en el diseño, porque el sistema no tiene suficiente con la variable. Su contenido es lo que determina la clave con la cual se almacenará, y este se conoce siempre en tiempo de ejecución del formato.

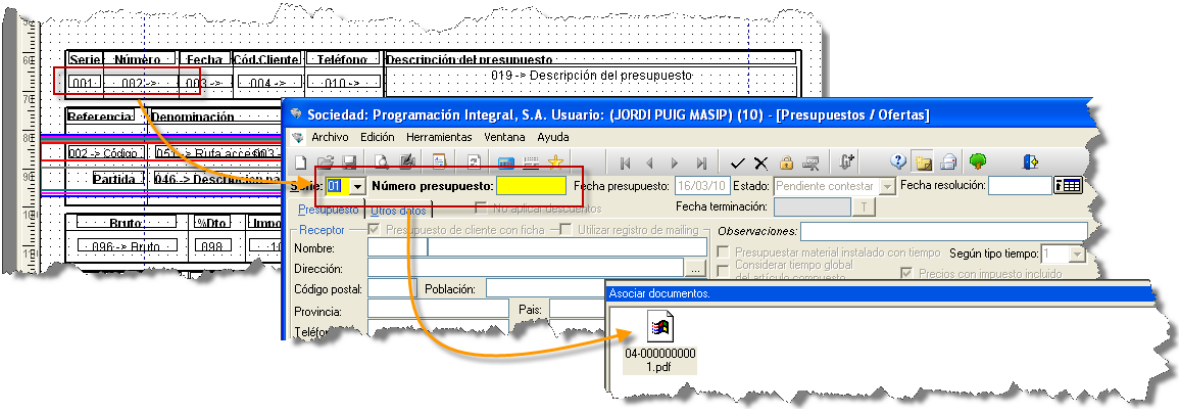

Véase en la imagen, detalle de los dos campos que identifican inequívocamente al presupuesto, en este caso serie y número. Estos dos valores, presentan correspondencia con la primera clave (clave principal) del formulario de presupuestos.

*La clave inequívoca, garantiza que no puedan existir dos presupuestos distintos con el mismo valor de clave. Estos se utilizan para consultar el registro desde su formulario de datos. Así mismo, el sistema utiliza este valor, para establecer la conexión con el archivo documental.*

### <span id="page-21-0"></span>*Captura de la firma manuscrita*

Debe ejecutar el formato, bien sea desde el propio módulo de informes definibles, o desde cualquiera de sus integraciones dentro de la gestión.

El sistema está diseñado para firmar documentos individuales, porque supone que cada uno de ellos puede requerir de una firma distinta. Por tanto, el botón "Firma" ubicado en la barra de herramientas de la presentación preliminar, solamente aparecerá si se está procesando un solo documento.

**Botones "Iniciar" y "Liberar" ubicados en el área de firma manuscrita:** Pulse el botón Iniciar para indicarle al sistema que inicie la captura de la firma procedente del pad conectado al sistema. Este botón se comporta de distinto modo en función del hardware seleccionado.

Si seleccionó el Tablet como hardware predeterminado, el movimiento del ratón queda limitado al área sensible a la firma. Este comportamiento facilita la inclusión de la firma en el área apropiada. Nótese que en este caso, el bolígrafo digital, se comporta como un ratón que podría desplazarse por cualquier otra área del monitor.

Solamente en este caso, pulse el botón "Liberar", cuando haya finalizado el proceso de captura de firma, o simplemente desee invalidar el rectángulo de captación de firma. Al hacerlo, se vuelve a permitir el movimiento del ratón en todo el área de pantalla.

Al pulsar el botón "firma", aparece formulario flotante, con todo lo necesario para incluir cualquiera de las dos modalidades de firma disponibles.

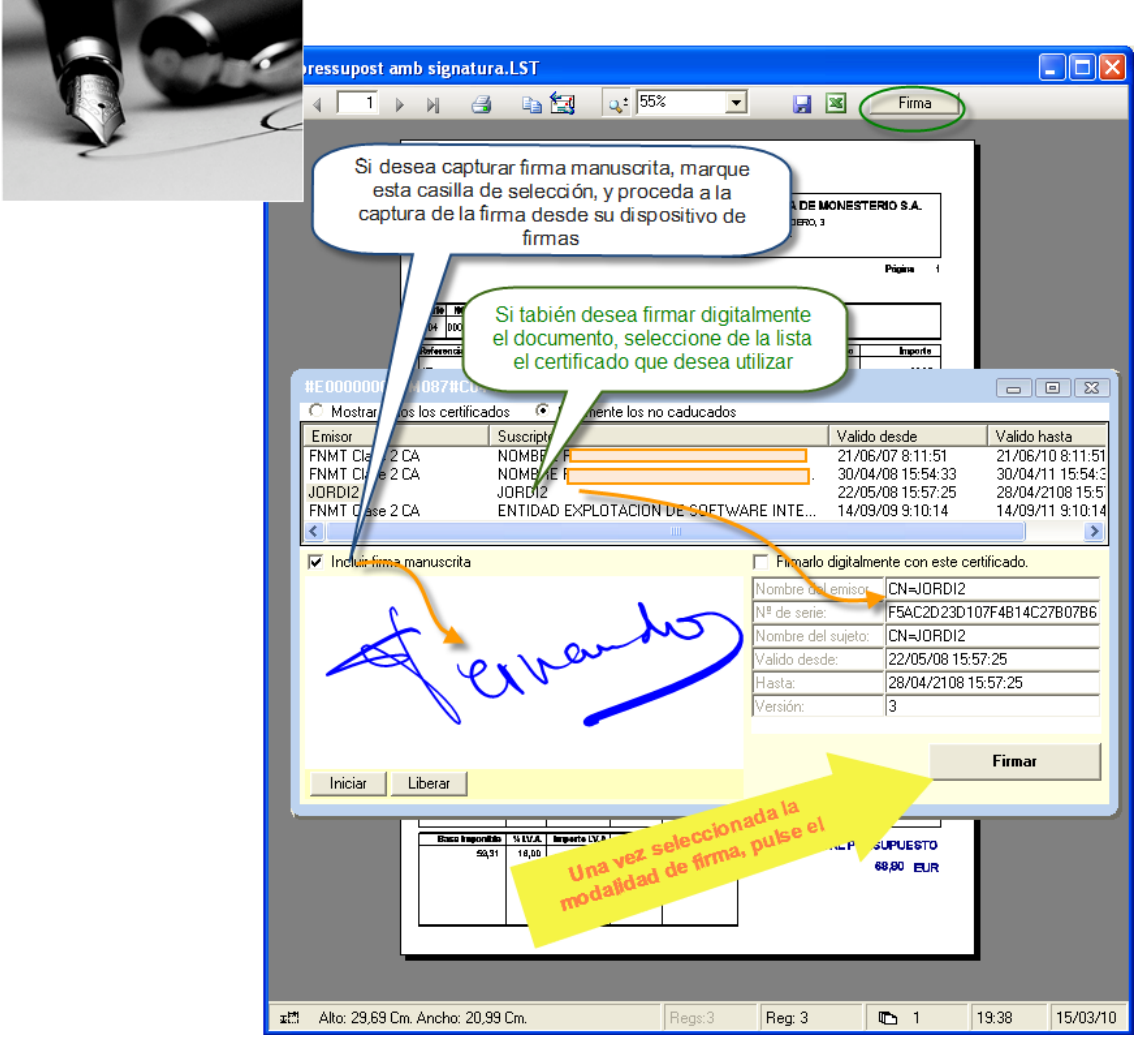

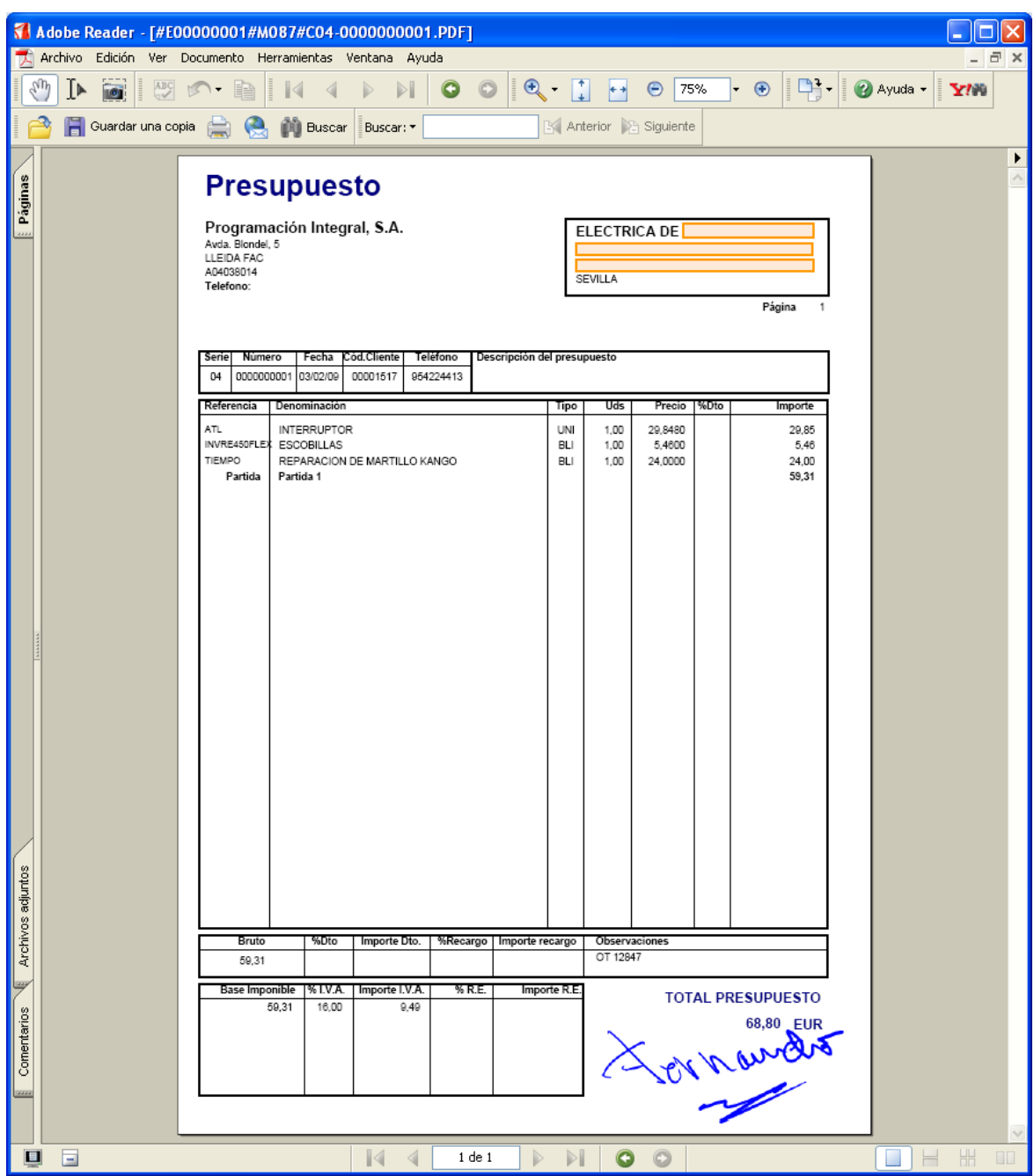

Podemos observar que el sistema ha creado un documento PDF, que incluye la firma exactamente en la posición donde se definió durante la fase de diseño. Adicionalmente, el sistema ha agregado este archivo PDF, al archivo documental, como asociado al presupuesto nº: 04-0000000001.

El sistema se inserta en el archivo documental con independencia de la modalidad de firma seleccionada. No obstante, si se seleccionó con firma digital, el sistema firmará también digitalmente el documento y guardará junto con el original, la correspondiente evidencia de firma (*con validez verificable desde el propio archivo documental*).

Cualquier documento de firma, agregado al archivo documental se inserta con el flag "Documento original". (*Véase documentación al respecto si es usuario del módulo de documentación original)*

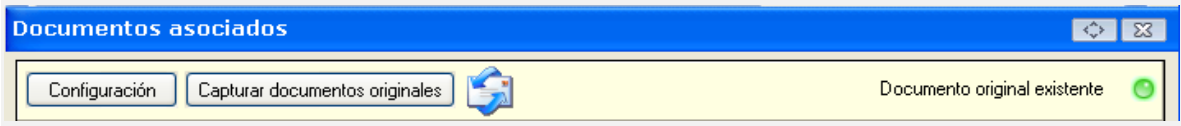

### <span id="page-24-0"></span>*Re-emisión del documento*

Puede re-emitir el documento tantas veces como lo necesite. Debe saber no obstante, que cada vez que lleve a cabo esta operación, se sobre-escribe en el archivo documental el archivo anterior, de modo que se pierde el original anterior junto con su firma si es que se emitió en esa modalidad.

# <span id="page-24-1"></span>*Configuración del formulario de firma*

### <span id="page-24-2"></span>*Contenedor de certificados*

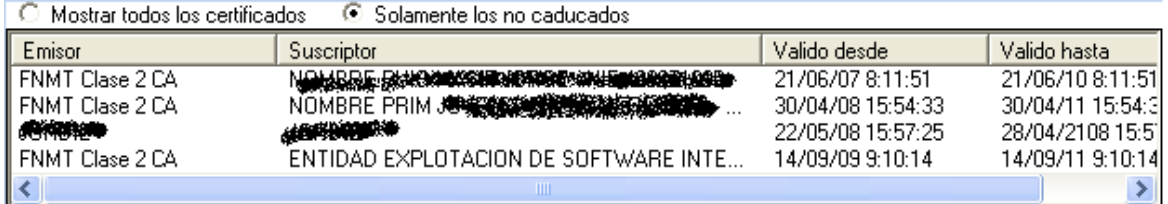

Aparece ubicado en la parte superior del formulario y contiene referencia a todos los certificados instalados en el equipo. Es posible consultar el emisor y el suscriptor del certificado.

También se puede consultar el período de validez, cuestión importante, porque si se pretende utilizar un certificado digital para firmar, este debe ser válido en el instante de la firma. En la parte superior, se proporcionan dos botones de opción, que permiten filtrar fácilmente los no caducados.

Con solo aplicar un clic encima de cualquiera de las filas, se consigue predeterminar el certificado por defecto.

Módulo de firma manuscrita y digital (Programación Integral, S.A.) Página 25

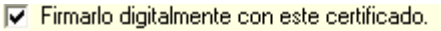

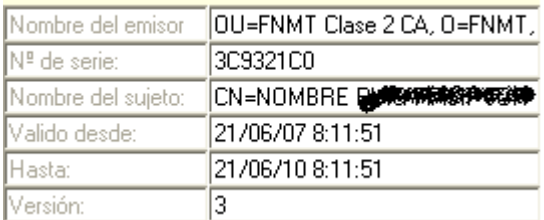

En la parte inferior derecha del formulario para recoger la firma, aparecen los detalles del certificado seleccionado (o predeterminado), que se empleará, caso de que se desee firmar el documento digitalmente.

#### <span id="page-25-0"></span>*Captura de la firma manuscrita*

El display de captura de la firma manuscrita, permite algunos valores de configuración. Puede acceder a esta configuración pulsando el botón derecho del botón sobre la franja de color amarilla en la cual se encuentran los botones "Iniciar" y "liberar".

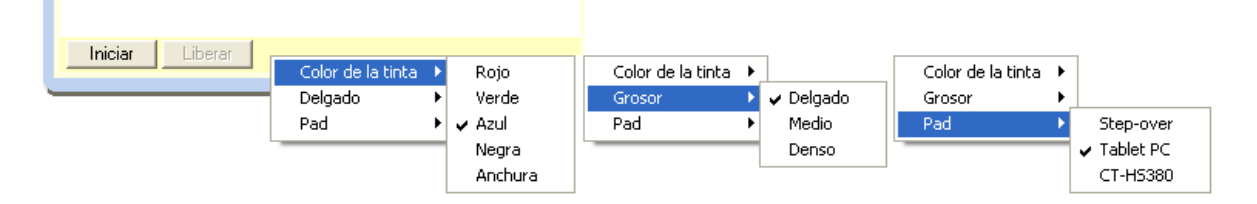

Cada "pad" de firma, puede permitir grados de configuración distintos, ya que no todos soportan las mismas funcionalidades.

El dispositivo basado en Tablet PC, en la actualidad, es el que permite mayor grado de personalización, permitiendo la elección de la tinta y grosor del lápiz con el que firmar. Para seleccionar cualquiera de los valores, solamente es preciso seleccionar la opción correspondiente y pulsar encima, el botón izquierdo del ratón.

### <span id="page-25-1"></span>*Almacenaje del archivo firmado*

Después de procesar un documento con firma, bien sea manuscrita y/o digital, se inicia el proceso de almacenaje del registro. Este se insertará en el archivo documental, y se enlazará con la clave de registro al que corresponde, lo que permite localizarlo fácilmente con posterioridad.

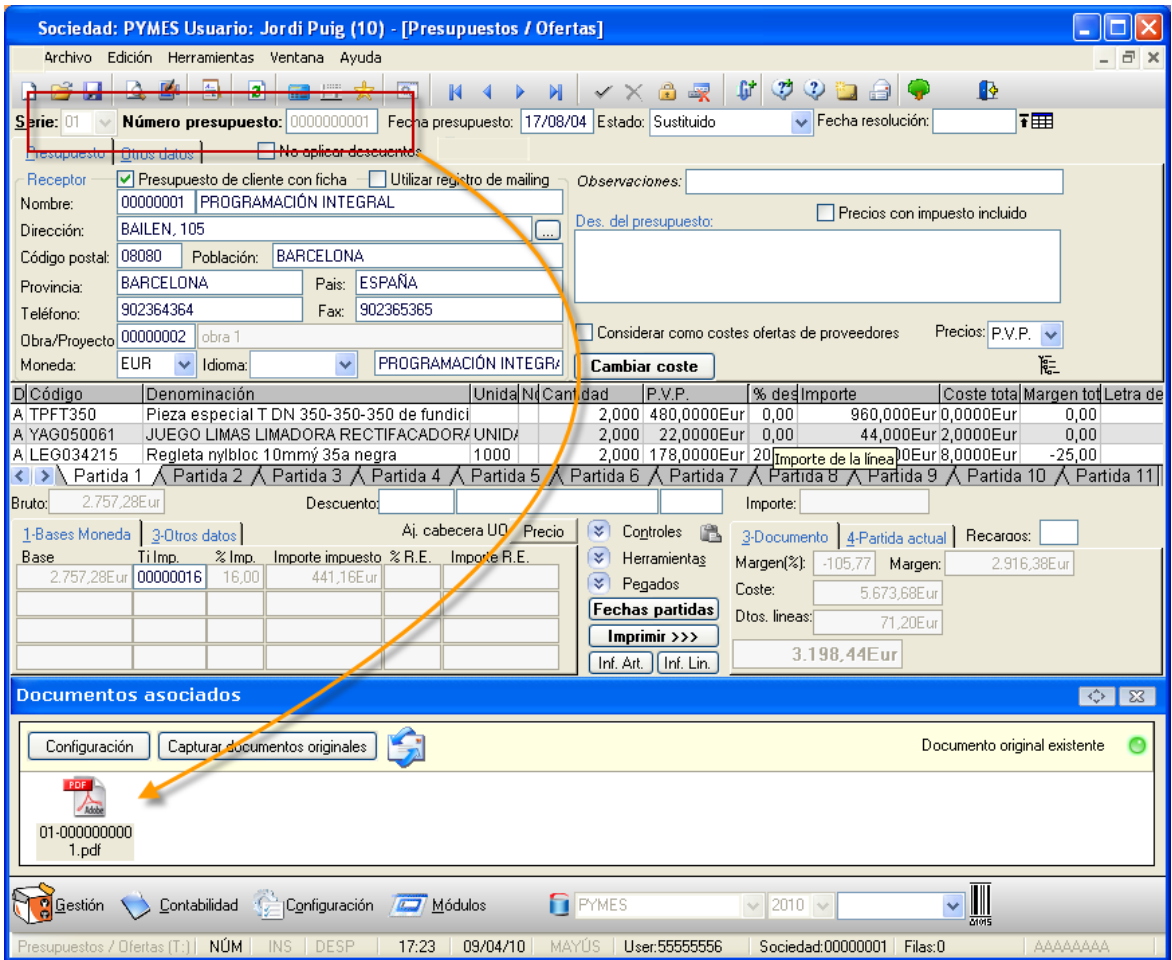

En la ilustración, es posible observar el registro original correspondiente al presupuesto que se emitió, así como el documento correspondiente, debidamente enlazado. Desde aquí, mediante la funcionalidad que proporciona el archivo documental, es posible abrirlo cuando se requiera, y reemitirlo por impresora tantas veces como sea preciso.

# <span id="page-26-0"></span>*Comprobación de la firma*

Para comprobar la firma, solamente es preciso acceder a las propiedades del archivo. (A través del menú contextual que aparece cuando se pulsa con el botón derecho del ratón, encima del archivo.

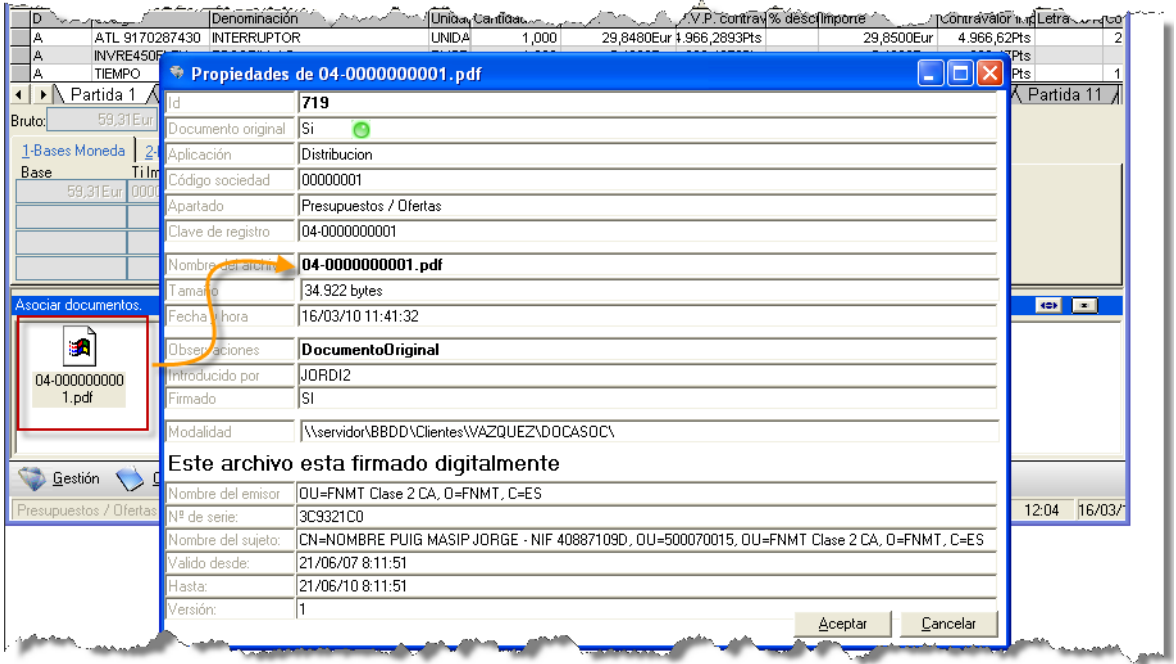

Puesto que el archivo se firmó digitalmente en el momento de su emisión, podemos ver evidencia del certificado utilizado en la parte posterior del formulario. Esta información garantiza que el documento no ha sido manipulado. (*Si se intentase manipular fraudulentamente el archivo automáticamente se pierde la huella digital o firma del mismo*).

Destacar que cuando un documento de estas características es asociado al archivo documental desde el proceso de firma, este se inserta como "**documento original**"**,** ya que contiene firma (bien sea manuscrito o digital). Para más datos acerca de esta propiedad, consulte el módulo de documentación original, también compatible con el sistema de gestión y firmas.

En este formulario, encontramos otros valores interesantes, tales como el tamaño del archivo, la fecha y hora en que se agregó así como el usuario de la plataforma que lo hizo.

## <span id="page-28-0"></span>*Desencadenador de informes*

### <span id="page-28-1"></span>*Definición*

Consiste en un mecanismo o funcionalidad, incluida en las soluciones de gestión del año 2010 o superiores, que en combinación con el módulo de firmas, permite que en tiempo de ejecución de los informes definibles, el sistema pueda desencadenar la emisión de otros, relacionados de alguna forma con el que se está procesando en ese instante, respetando el orden y posición que se especificaron en el formato. En definitiva, proporciona mecanismos automáticos, que permiten la edición inteligente de determinados documentos.

### <span id="page-28-2"></span>*Escenario de ejemplo para su uso*

Seguidamente se describe un ejemplo, que transcurre en un escenario real, y que seguramente permitirá entender mejor su funcionamiento y finalidad.

Una empresa con tienda (distribuidora), incluye una licencia del módulo de firma en el terminal ubicado en el mostrador, con el objetivo de que todas las operaciones de clientes a crédito (retirada de materiales, que se facturarán a final de mes), sean firmadas manuscritamente, en el instante en que se producen, en prueba de aceptación.

Por una parte, este sistema, le permite disponer en todos los casos, de evidencia de la persona que retiró el material, y por otra parte, establece las bases para cumplir con el requisito imprescindible, impuesto por algunos de sus clientes, que consiste en la obligatoriedad de que se les entregue con cada factura, copia de cada uno de los albaranes que contiene el documento expedido, debidamente firmados.

Conforme a la funcionalidad del módulo, se recogerá la firma manuscrita de la persona que retira el material (utilizando el e-Pad), trasladándola al documento o albarán de venta. (Se crea un documento PDF inmodificable, con el material retirado, el cual contiene la firma manuscrita).

El documento se emite por impresora, permitiendo la entrega de la copia, debidamente firmada. Paralelamente, el sistema añade el PDF resultante, en el archivo documental, consiguiendo que este quede automáticamente relacionado con el registro de la base de datos, que contiene la información de registro del documento de venta, como documento original. Este proceso se repite diariamente hasta final de mes, lo que puede derivar en cientos, o incluso en miles de operaciones de este tipo.

Al finalizar el mes, la empresa ejecuta el pertinente proceso de facturación, que le permite agrupar por cliente, todos los albaranes correspondientes a ese período, para expedir la factura.

Para cumplir con la obligación indicada anteriormente (envío de copia de los albaranes que corresponden en cada factura debidamente firmados), el departamento de facturación, deberá en primer lugar, recordar que clientes están sujetos a esa especificación (quizás no todos tengan ese requisito), y de algún modo, separarlos del montón de facturas que obtiene tras el proceso de facturación, para que seguidamente sea posible, proceder a la emisión de la copia firmada de cada uno de los albaranes que contienen esas facturas.

Según el volumen de documentos que se deban manejar, este trabajo, puede ser bastante importante. Dado que se trataría de un manipulado "manual", además, con elevada posibilidad de error.

El **desencadenador** de informes, permite la configuración del formato de emisión de facturas (archivo LST, diseñado con la herramienta "Genlis" 2010 o superior), indicándole que después de la emisión de cada factura, y justamente antes de iniciar la siguiente, se impriman todos y cada uno de los albaranes que contiene dicho documento expedido, en su modalidad "original", respetando su orden de aparición.

El proceso se puede llevar a cabo, porque a medida que se procesa la edición de la factura, o documento principal, *el "observador" del sistema*, determina si se completó la impresión de cada uno de los documentos secundarios que contiene (es decir, sus albaranes). Cuando se completa, se dispara el **desencadenante** que procesa la impresión del albarán (*el sistema conoce el identificador del documento, y sabe que debe buscarlo en el archivo documental, apartado documentos de venta)*

En el caso concreto de la factura expedida, puede utilizar la característica que permite durante la emisión de los documentos, utilizar formatos específicos para cada cliente *(de modo que aquellos clientes que lo requieran, puedan ejecutar un formato con desencadenantes, y otro sin ellos para el resto)*

### <span id="page-29-0"></span>*Modalidades*

Los desencadenadores, pueden "dispararse" en dos instantes distintos (en función del criterio de ruptura en la clave de ordenación).

**Al final del documento**: Cuando en los criterios de ordenación, existe algún segmento, sujeto a "observación", y este (o estos), y atendiendo a su orden de configuración, figuran por debajo de una ruptura con salto de página, el desencadenador se ejecutará solamente al cambiar de página.

 Los formatos de emisión de facturas expedidas, cumplen con esta modalidad, porqué el formato está preparado para emitir bloques de este tipo de documentos. Al establecer un criterio de salto de página a cada cambio de número de factura, se le indica al sistema que no "mezcle" documentos, y dado que puede emitir más de uno, ejecute un salto de página antes de iniciar el siguiente.

En este tipo de documentos, la modalidad de desencadenante "al final del documento", es la adecuada, porque una factura puede componerse de más de una página.

No resultaría satisfactorio que en el caso de que ocupase dos o más páginas, estas se alternaran con los albaranes que contiene cada una de esta. Se esperará que el desencadenante se ejecute al final, de modo que todos los albaranes, se impriman justamente después de completar la edición de la factura, sea cual sea su número de páginas.

**Al final de cada página:** Simplificando, serían todos aquellos que no se encuentran en el grupo anterior (es decir, que en su criterio de ordenación, no se especificó salto de página al cambio de clave de clasificación).

Supongamos que algunos de los artículos codificados en la gestión, disponen de un documento en el cual se describen sus especificaciones técnicas. Se dispone de un informe tabulado, de todos los artículos, y se espera que al completar cada página, sea cual sea el número de referencias que contiene, se proceda a la emisión de todas las hojas de especificación técnica de aquellos que la contengan.

En este caso, resulta apropiada la modalidad "al final de cada página", porque el informe es del estilo tabulado y no del tipo documento (es decir, al no contener un criterio de ruptura claro, actúa como tal, el salto de página).

#### <span id="page-30-0"></span>*Incompatibilidades*

Evite la tentación de utilizar como destino un "driver" *PDF (como por ejemplo PDFCreator).* Quizás pensó que de este modo, conseguiría un solo documento PDF, el cual contiene todas las páginas implicadas en la emisión, debidamente ordenadas.

Seguramente no le satisfará lo que obtendrá, porque cada vez que se disparan los "desencadenadores", se cierra el "*hilo*" actual de impresión, necesario, porque el informe desencadenado es un documento PDF que se encuentra fuera de su alcance. Al reemprender la siguiente página, se abre un nuevo "hilo", y se repite la operación tantas veces como informes desencadenados se procesen.

En términos prácticos, cada cierre del "*hilo*"**,** equivale a un informe distinto, y al utilizar un PDFCreator como destino, se va a requerir la intervención del usuario para que asigne nombre a cada uno de estos informes desencadenados.

*La versión actual, no proporciona soporte alguno, que permita juntar distintos documentos PDF.*

#### <span id="page-30-1"></span>*Procedimiento para incluir un desencadenador en un formato*

Para configurar un desencadenador, se utiliza la herramienta de diseño de informes "Genlis", que acompaña a la solución de gestión. Este se establece en el formulario donde se especifica el

Módulo de firma manuscrita y digital (Programación Integral, S.A.) Página 31

criterio de ordenación, y se debe hacer marcando aquellos segmentos de la clave, cuyos valores coincidan con la clave primaria del apartado enlazado a datos de la gestión (necesario para que el sistema pueda conocer los valores necesarios para localizar su documento original)

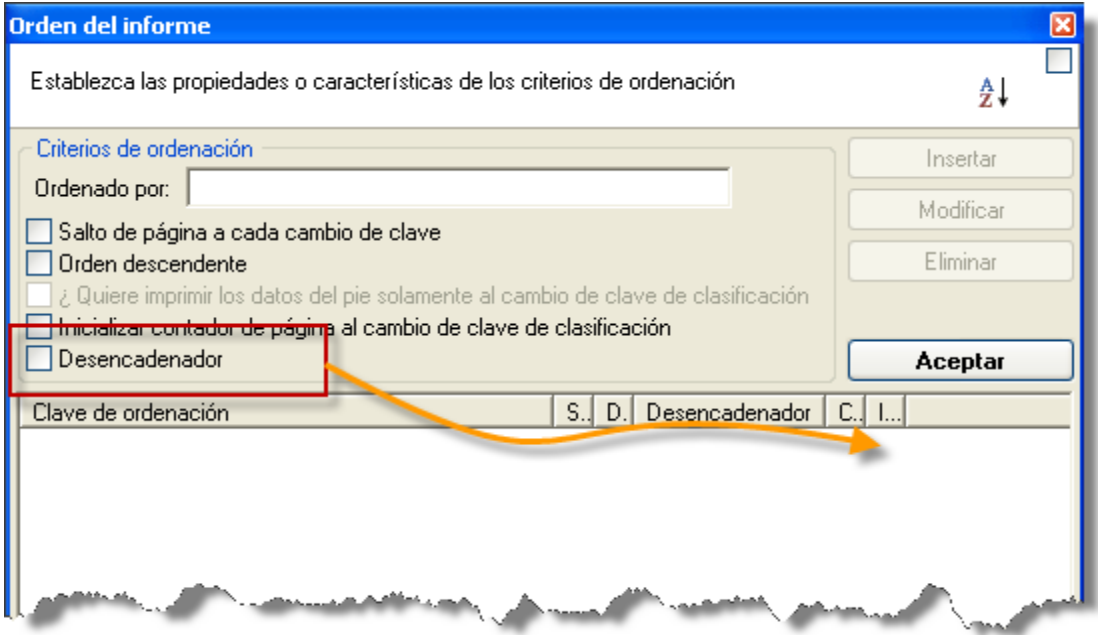

Solamente se permite la definición de un desencadenador por informe, aunque este puede condicionarse al cambio de valor de varios campos (varios segmentos en la clave, como por ejemplo la *serie y número* en el formulario de presupuestos)

*La interfaz de pantalla, permite esta operación, solamente en el caso de que al menos uno de los usuarios registrados, tenga habilitado el módulo de firma. En esta situación, es posible manipular los desencadenadores, incluso desde otros terminales que no dispongan de la licencia del módulo de firma. En caso contrario, no será posible la configuración de desencadenadores.*

## <span id="page-32-0"></span>*Copyright*

**© Programación Integral, S.A.**

#### **Reservados todos los derechos.**

Ninguna parte de esta publicación o software puede ser reproducida, transmitida, transcrita, guardada en un sistema de recuperación o traducida a cualquier idioma o lengua de computación, en cualquier forma o medio electrónico, mecánico, magnético óptico, químico, manual o de otra manera que no sea bajo permiso escrito de Programación Integral S.A.

Este software está protegido por la ley de copyright. La reproducción y/o venta sin autorización están sujetas a demanda civil.

#### <span id="page-32-1"></span>*Aviso*

Programación Integral, S.A., se reserva el derecho de modificar esta publicación y el software, y de cambiar periódicamente su contenido sin estar obligada a notificar de ello a persona alguna.

#### <span id="page-32-2"></span>*Marcas Registradas*

Los productos mencionados en este manual, son marcas registradas de sus respectivos fabricantes.